## **Using Kiwanis video files**

Kiwanis International makes a variety of video files available to communicate the Kiwanis message and promote brand awareness. The goal is to improve the self-service delivery of quality materials for clubs to use.

Due to the volume, complexities and cost of video delivery to our clubs, Kiwanis International is offering three different options:

1. Many of our popular videos will be hosted on our YouTube channel: <http://www.youtube.com/kiwanisinternational>

You can embed a YouTube video into your club or district Web site in one of two ways:

- A. Go to th[e Kiwanis International YouTube channel](http://www.youtube.com/kiwanisinternational) and play the video you want. Right click the screen and in the flyout menu, click "Copy embed html". Go to your Web page's html (code) view within an html editor and paste this code into it (right click and paste).
- B. Go to th[e Kiwanis International YouTube channel](http://www.youtube.com/kiwanisinternational) and play the video you want. Once the video plays for a few seconds, right click the screen and in the fly-out menu, click "Watch on YouTube". This will take you to a YouTube page other than the KI channel. To the right of the video you will see an embed code in a grey box. You can click this code and copy it OR click the blue gear next to it for customization of the player. Here you can choose colors and sizes, as well as turn off showing related videos at the end.
- 2. Kiwanis International videos with a high demand for download will be available in a Google Docs video library: [http://www.KiwanisOne.org/getvideos](http://www.kiwanisone.org/getvideos)

The videos in this library will be available for download as .mov format only. You can download a free .mov (compatible with either Mac or PC) video player here at <http://www.apple.com/quicktime/download/>

3. If a Kiwanis International video is neither on YouTube or in Google Docs download, then a third option is to request a CD (data file) or DVD (plays in a DVD player). This may incur a cost to cover production and material costs, plus shipping and handling. Please allow 2 weeks from initial contact to receipt of video. Hard copy video requests will be handled by the Growth department in Kiwanis International. All requests for videos should use the following email address: [videos@kiwanis.org](mailto:videos@kiwanis.org)

# **Advanced Users**

Prior video formats in the downloadable section of KiwanisOne will remain. The easiest way to find available selections is to use the search box (upper right corner of the Web site) and search on the key word "video." Those files that remain in the download area can be viewed through your Web browser or some may be downloaded to your computer to use at a later time.

There are three ways to open a video file from KiwanisOne:

- Click the video link.
- Click the video thumbnail image.
- **•** Click the download button (button with the green arrow:  $\Box$  Download

Your computer will initiate the appropriate media player and the video will begin to play. If not, download one of these free video players for the type of file you wish to view:

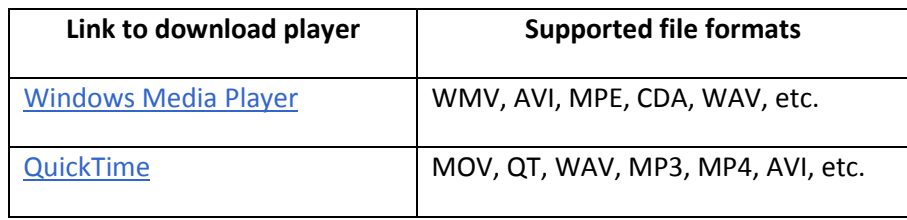

# **Downloading files from KiwanisOne.org**

It's easy to download and save a video file to your computer. Simply right click on the link, thumbnail image, or download button to bring up a command menu and click on "Save Target As" or "Save Link As." You will be prompted to save the file to a folder on your computer. Remember to save it to a folder you can find later.

## **Doing more with downloads**

You might wonder what else you can do with a Kiwanis video file once it's downloaded to your computer. Kiwanis International allows members to duplicate video files for educational and membership growth activities. Here are some options for sharing the Kiwanis message with others:

- Share a Kiwanis video during a club meeting or presentation–view it from your desktop or laptop screen for a one-to-one meeting, or connect your computer to a projection system for a larger audience. See checklist for deliverin[g multimedia presentations.](http://community.kiwanisone.org/media/p/2732.aspx)
- [Burn a video file](http://lifehacker.com/software/dvds/hack-attack-burn-almost-any-video-file-to-a-playable-dvd-232322.php) to a DVD and play it in a DVD player connected to a television.
- **•** Transfer video files to your *iPhone* or Blackberry.
- Download videos to your iPod or iPhone to play on your [television.](http://support.apple.com/kb/HT1454?viewlocale=en_US)
- Convert a file to a different format if it is not in a format compatible with your preferred device. See "Additional Resources" below for links to some conversion software sources.

It is important to consult your owner's manual for instructions specific to your device model or visit the product manufacturer's Web site for online product tutorials.

#### **Advanced User Resources**

A comprehensive DVD guide: **<http://dvddemystified.com/dvdfaq.html>**

How to transfer music and video to iPhone:

**[http://www.ehow.com/how\\_2061433\\_transfer-music-video-iphone.html](http://www.ehow.com/how_2061433_transfer-music-video-iphone.html)**

How to transfer a variety of files to a Blackberry device:

**<http://www.blackberryinsight.com/2008/02/05/howto-transfer-files-to-your-blackberry-windows/>**

How to transfer video files to a Blackberry device:

**<http://answers.yahoo.com/question/index?qid=20080409220501AAqJawu>**

Free online format conversion software:

**<http://www.zamzar.com/conversionTypes.php>**

**<http://www.youconvertit.com/convertfiles.aspx>**

Please test your file format conversions as it is not possible to guarantee the conversion quality of these free resources. Kiwanis International is not responsible for the validity or quality of any third-party instructions or outcomes as a result of using advice from an external resource. It is recommended that you consult your owner's manual for instructions specific to your device model or visit the product manufacturer's Web site for additional information.